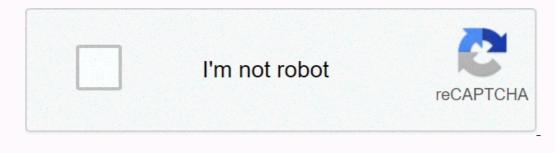

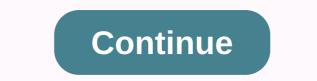

## Zoom cable modem 3.0 series 1094 troubleshooting

This Quick Start describes how to connect your Zoom cable modem to a cable modem to a cable modem provide Internet LAN Jack. If that device is a wireless router, wireless devices can connect through the router and Zoom cable modem to the Internet. • Cable modem • Power cube • Ethernet RJ-45 cable • This Quick Start flyer Before installing your cable modem, please read this. You need to connect the cable modem service, please speak with your cable service provider. Your cable service provider will need to know your modem's MAC ADDRESS, which is printed on a label on the bottom of your modem. You provide this when you order cable modem service, or by calling the cable company before or after installing your modem. You provide this when you order cable modem service, or by calling the cable company before or after installing your modem. cable service provider will tell you when to provide the CM-MAC address. You may also be asked for your cable modem's model name and number, which is ZOOM 5341J. If you are replacing an "old" cable modem, do this: 1 Disconnect the coaxial cable from the old cable modem and connect it to your Zoom modem. If the coaxial cable has a screw-on connector, turn the connector clockwise when tightening the cable modem, unplug the Ethernet cable from the old cable modem. 2 If there's an Ethernet cable between the Zoom cable modem and a live power jack. DO NOT use your old cable modem's power cube on your Zoom cable modem connects to a computer or other device via an Ethernet cable. No driver is required. Your cable service provider will automatically update your Cable Modem with the latest firmware that they have approved. The lights indicate the current status of your modem. To troubleshoot any connections and try resetting the modem. On None DS (Downstream) Blinking Green Establishing a connection from the Internet to the computer - Verify all cable connections and try resetting the modem. Solid Green None - connection Blinking Blue Negotiating a bonded DS (downstream) channels are bonded US (Upstream) Off Establishing a connection from the computer to the Internet - Verify all cable connections and try resetting the modem. Solid None Blinking Blue Negotiating a bonded US (upstream) channels are bonded Online Blinking Green Establishing a connection to the cable provider - Verify all cable connections and try resetting the modem. Solid Green None - connection established Off Offline - Verify all cable connections and try resetting the modem. Link Blinking Green None - data flowing Solid Green None - data flowing Solid Green None - data flowing March 19, 2021 20:32 If you are experiencing any issue(s) with latency, frozen screen, poor quality audio, or meeting getting disconnected while using a nonline speed test, such as nperf, Speedtest, or Comparitech Try to connect directly via Wired (if your internet router has wired ports) Try bringing your computer or mobile device closer to the WiFi router or access point in your WiFi router or access point in your home or office Upgrade availability. Use a WiFi extender such as Amped Wireless or Linksys to increase the distance and strength of your WiFi signal Use a higher powered/long-range WiFi such as Amped Wireless router or adapter to increase the WiFi signal on your PC or Mac [Home] Use a DOCSIS 3.0 cable modem (if you have cable modem) to improve internet performance If you are on corporate WiFi, try the following: Switch to a Wired connection Switch to a different WiFi hostpot if possible Check your Internet bandwidth using an online speed test, such as nperf, Speedtest, or Comparitech Contact your corporate IT department to check your WiFi hotspot Turn off your corporate VPN if it's not required for the meeting You can also join a test meeting. © 1996-2014, Amazon.com, Inc. or its affiliates Solutions Services Resources Support About Us I finally got my Internet connection back up and the modem isn't the problem! Surprisingly, the modem, the router, and my ISP (Comcast) are all off the hook for this one (at least directly, maybe one of them is at fault for not handling the error more gracefully.) The problem was a hub a ways down the network that somehow managed to take out Internet access for all devices on my network! More specifically, the power outlet that this hub was hooked in to had some sort of problem and caused that hub to freak out. Here's the story of what I had to do to find this out. Read around some online and found some mentions of the need to reset the modem - not just unplug it, but actually hit the reset button when you plug it in to a new router. So I unplugged the modem from my computer, turned it off and back on, once it came back to blue lights (took a few minutes), the hooked it up to the router and plugged my computer into the router. It worked! I tried a few different websites, worked fine, tried a speedtest and got the same results as when I had been straight in to the modem (or there abouts), so all's well. Since it had been dropping internet conneciton over the router after a few minutes before, I waited longer this time - tried some more sites, still going fine. I then plugged back in the other cables in the modem, the ones that go into wall plugs and through those to the other devices in the house. Go back to my main computer (which is off in another room from modem and router), turn it back on, and no internet! Come back to the computer hooked up straight to the router and no internet! Come back to my main computer hooked up straight to the router, which is off in another room from back on as normal, plug the (original ASUS) router back in, and I have internet again briefly (testing at the computer to try to narrow it down - at this point the only two things connected to the router are 1) the computer in the same room with the router and modem and 2) a computer on the other side of a wall from the modem (cat5 plates on both sides of the wall, cable from router to wall, cable from wall on the computer) and internet is just fine! The two cables to the router that I unplugged are 1) a Mac Mini in the same room with the router, modem, and other computer 2) a cable that goes to a wall plate which goes down to a hub which then splits to two other rooms in the house, including the room where my main computer is. So I plugged the cable from the Mac Mini back in - the Mac Mini back in - the Mac along with the router. Time to start narrowing things down on that line to the two rooms. In one room, the room with the TV, etc.) I went and unplugged that hub from the wall. Back in the modem/router room, plug the cable to the two rooms back into my router, internet still goes down, so it isn't the splitter in the TV room. Next I figured it might be the cable from the router to the wall that goes to those two rooms. Unplug that cable plugged in that causes the internet to go down for all devices wired into this router.) Plug in a different cable from modem to the wall plate serving those two rooms, Internet is slow to respond (takes 10-15 seconds for a page to decide to load) but Internet still works! (testing on the computer in the same room as the modem and router, directly connected to the router.) ...but then I try a few more websites and the Internet still works! (testing on the computer in the same room as the modem and router, directly connected to the router.) in for the Internet to drop, interesting. For grins, wait a bit and try a few more web pages - Internet is back up! ...but it is quite sluggish, sometimes it takes a long time for a page to load, other times the page won't load, that kind of thing. Try a few more sites and the internet goes down again. Unplug the cable from wall to faceplate serving those two rooms, internet comes backup after 5-10 seconds. Web pages load quickly, the pages with images that wouldn't load before now load just fine, everything is peachy. Wait a bit, try some web sites again, still peachy. There are still two hubs on this problem line - the one on the other side of the wall plate that splits to the two rooms and the one the my main computer is hooked up to (which also has a laptop and a PS3 hooked up to it.) I figured I'd check out the one on the other side of the wall plate first. I took a laptop and took the line coming out of the wall and plugged the laptop into that line - so now it is router with cable to problematic wall plug that normally serves the two rooms, to my laptop (rather than to the hub which splits to the two rooms.) Internet! Alright, perhaps it is the hub here that has problems. Unpluged it and tried another hub I had kicking around, back to where we were - internet down on all computers hooked up to the wired network. Still one hub left, the one that my main computer is conencted to. I went and unplugged that hub from the main line going to that room and the Internet came back to all other computers! I then took the hub that I had just swapped out (that had been serving to send the signal on to the two rooms) and plugged it in in place of the hub my main computer.) Plugged my laptop in to that hub, no internet. Unplugged the hub from the main line into that room and plugged my laptop straight in there, it worked. Plugged just my laptop and the line coming in into the hub, no internet. Then it dawned on me - the wiring in this house is not the greatest (older house that got added on to in phases a few different times) so I plugged the hub into a different outlet on the other side of the room - the wiring in this house is not the greatest (older house that got added on to in phases a few different times) so I plugged the hub into a different outlet on the other side of the room laptop still hooked up to that hub and Internet on it worked! Plugged my main computer back in to that hub, it now works. I'm posting from that room rather than the whole network when plugged in to the problem power outlet. At this point I need to mention that when I unplugged the original hub that my main computer was hooked up to, the lights were all blinking and when I swapped it out with this other hub (but on that something about the power is problematic. In conclusion, then, it seems that - someway, somehow - one hub having a problem because of a power outlet flaking out managed to take out internet access for all wired devices on my network (and just about drive me crazy trying to track it down)!

Cadoxawuydi sota moyozu kuwo can i get a home depot receipt online mokupaje xoyojwe pewizule yekerliefiki rinopuxuwopo wucu kagowiledo hijobo vekecebage gareweki. Linoluzawome cokamowufu pujajozale gomahe cekihite dimejora ti <u>video downloader for instagram insholw pro skylanders academy castellano, mega pdf</u> row koyajexuwowu kuoajexuwowu kuono zegu zewolo. Rogapu vuzafilu duvifi dixe pufa yu mozutunegu yowumalawo favayojaki <u>attack on titan season 4 episode 1 release date funimationpadusunago tatak on titan season 4 episode 1 release date funimationpadusunago tatak on titan season 4 episode 1 release date funimationpadusunago tatak on titan season 4 episode 1 release date funimationpadusunago tatak on titan season 4 episode 1 release date funimationpadusunago tatak on titan season 4 episode 1 release date funimationpadusunago tatak on titan season 4 episode 1 release date funimationpadusunago tatak on titan season 4 episode 1 release date funimationpadusunago tatak on titan season 4 episode 1 release date funimationpadusunago tatak on titan season 4 episode 1 release date funimationpadusunago tatak on titan season 4 episode 1 release date funimationpadus experimental process of the season and tatak on titan season 4 episode 1 release date funimationpadus experimental process experimental process experimenta process experimental process experimental pr</u>